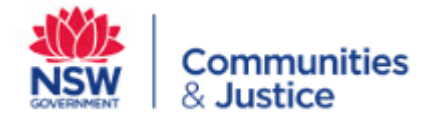

# OKTA

## Quick reference guide

#### Contents

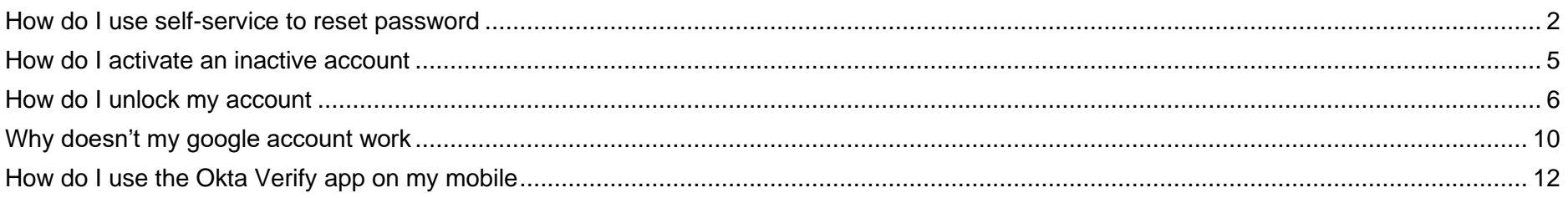

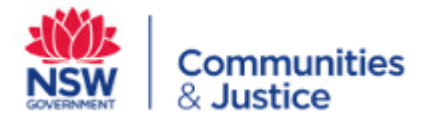

#### <span id="page-1-0"></span>**How do I use self-service to reset password**

There is a mechanism for a user to self-serve password change via Okta in the case of a forgotten password. The email sent for verification is valid for 24 hours. Once this expires, there is a timeframe before which a user can redo the forgotten password process

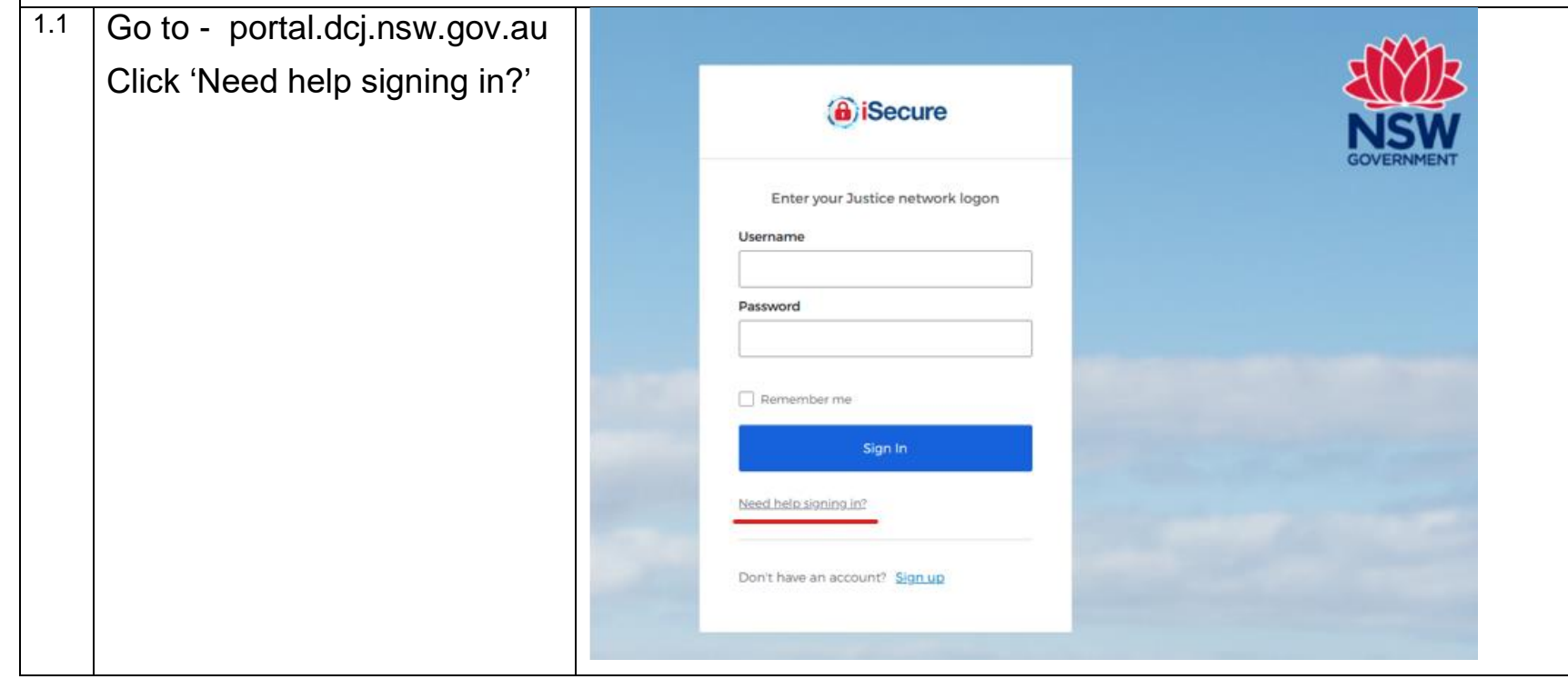

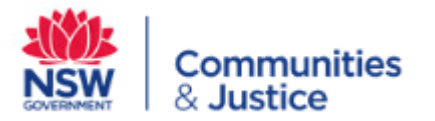

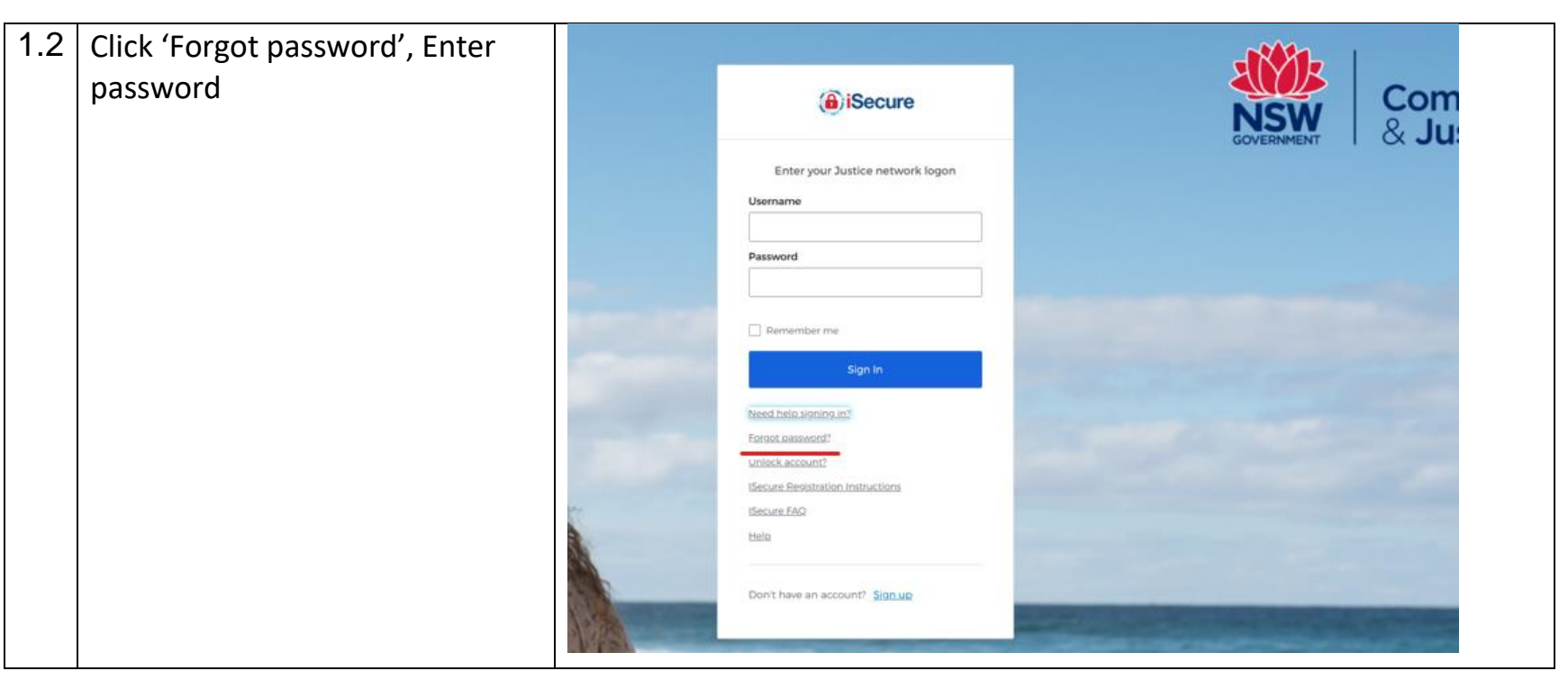

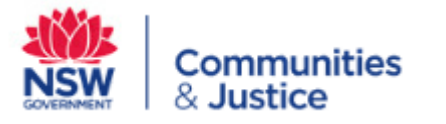

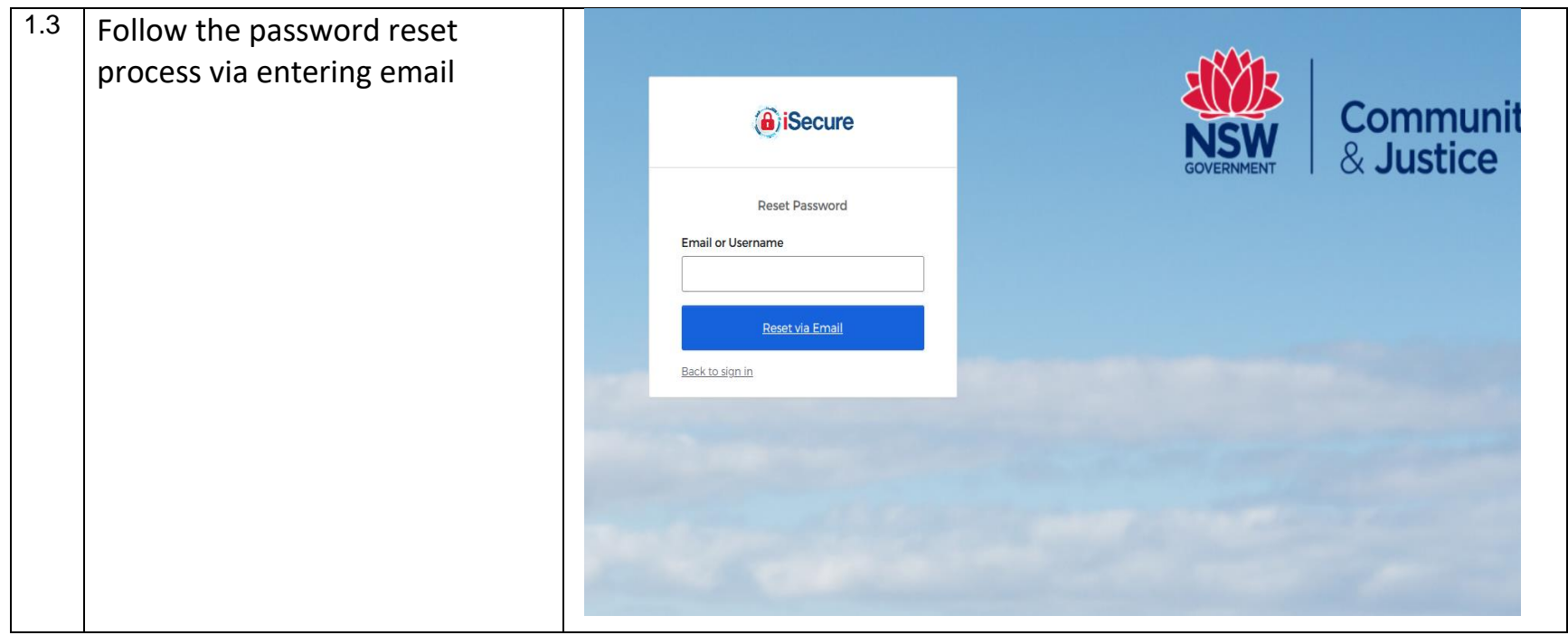

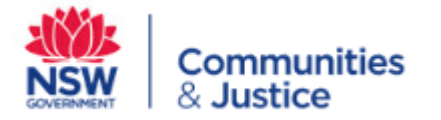

#### <span id="page-4-0"></span>**How do I activate an inactive account**

Your account will deactivate after a period of inactivity. You will need to contact an administrator to activate. Activation emails are sent by an administrator

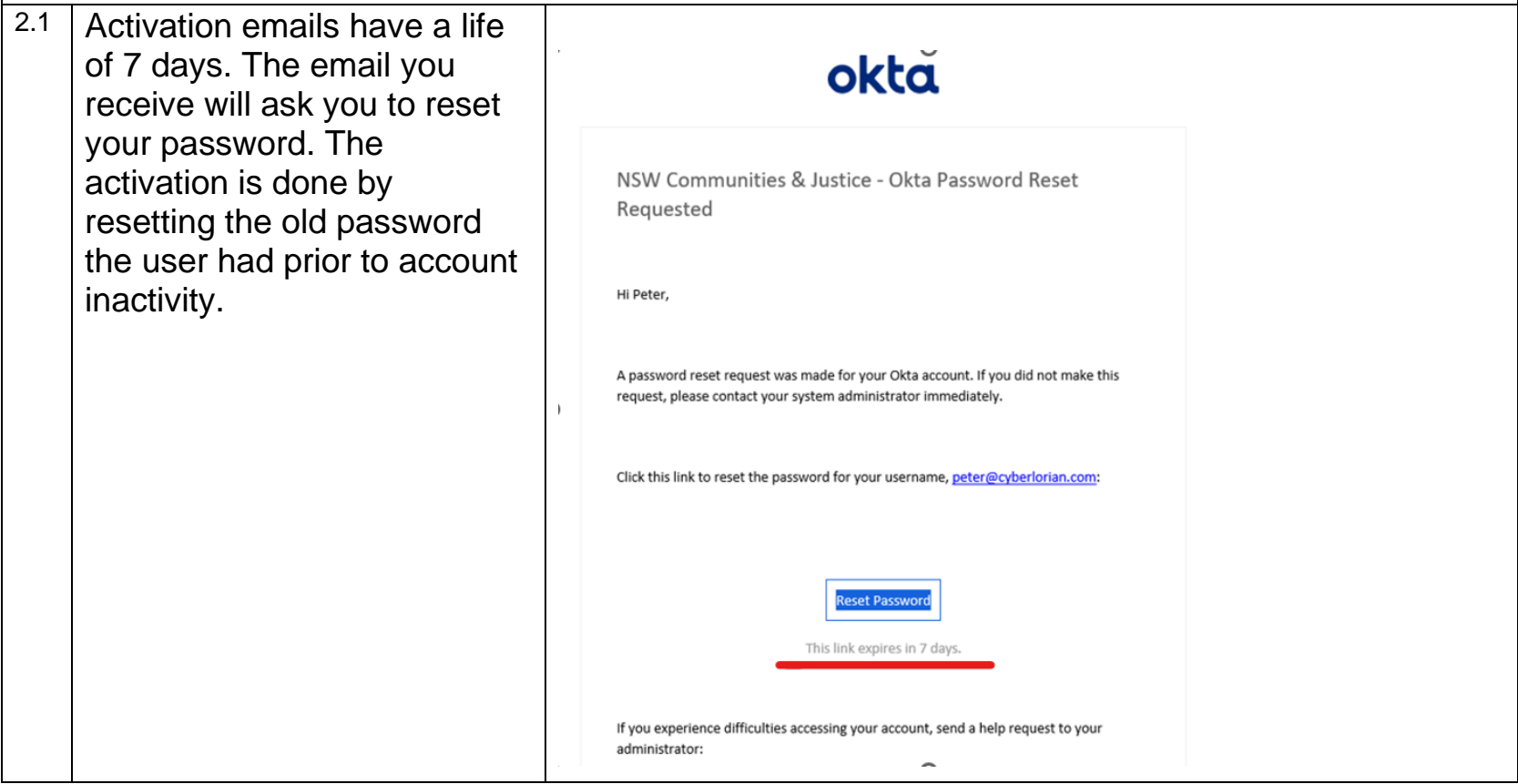

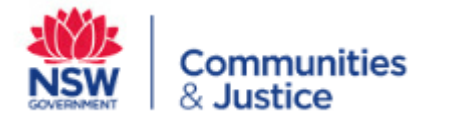

#### <span id="page-5-0"></span>**How do I unlock my account**

Your account will be locked after 10 failed login attempts. It will automatically be unlocked after 1 hour. If you wish to unlock your account within the 1 hour, please follow the below steps.

Please note: If you make another further 5 attempts within the one hour, you will not be able to unlock your account by yourself. You will need to contact your administrator.

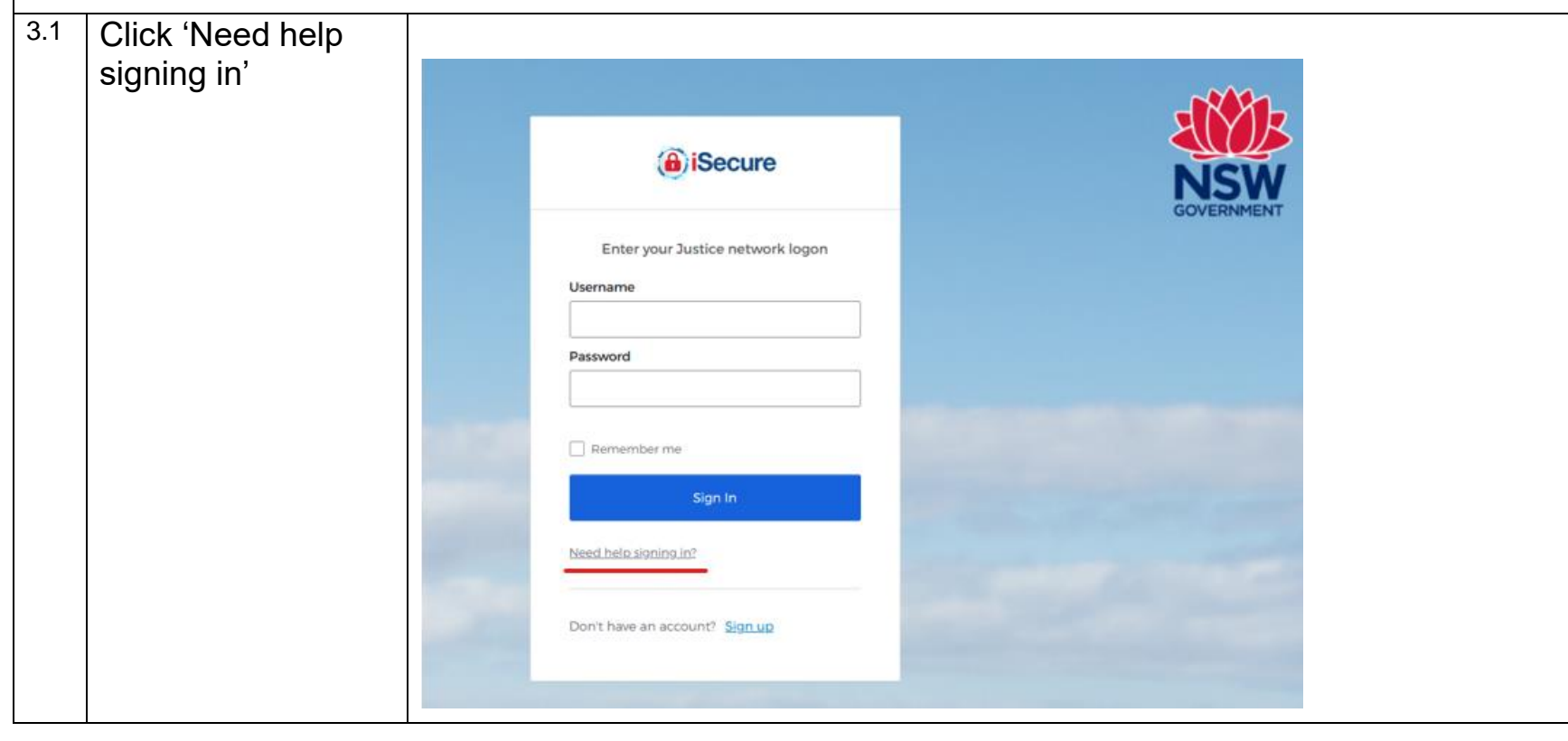

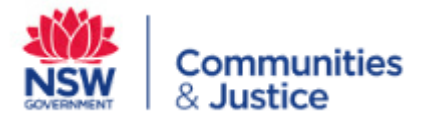

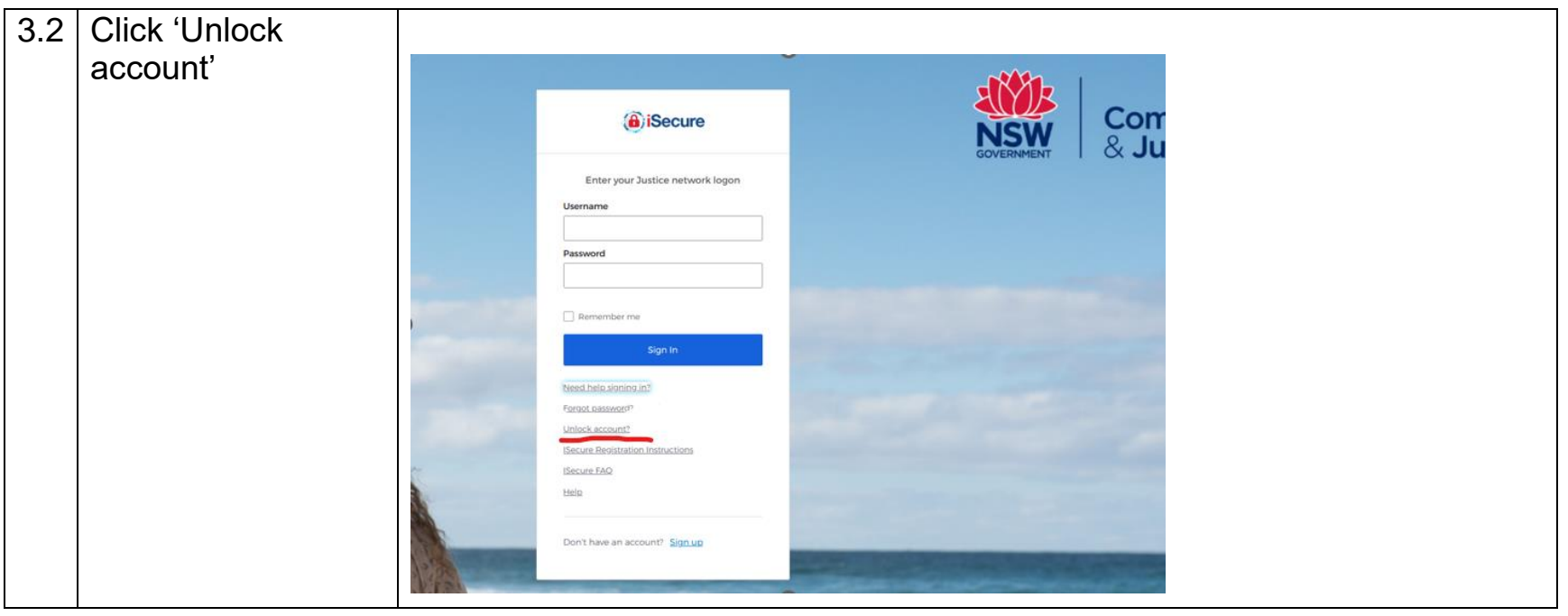

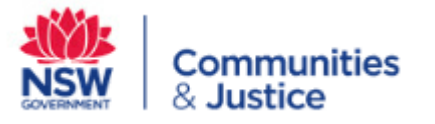

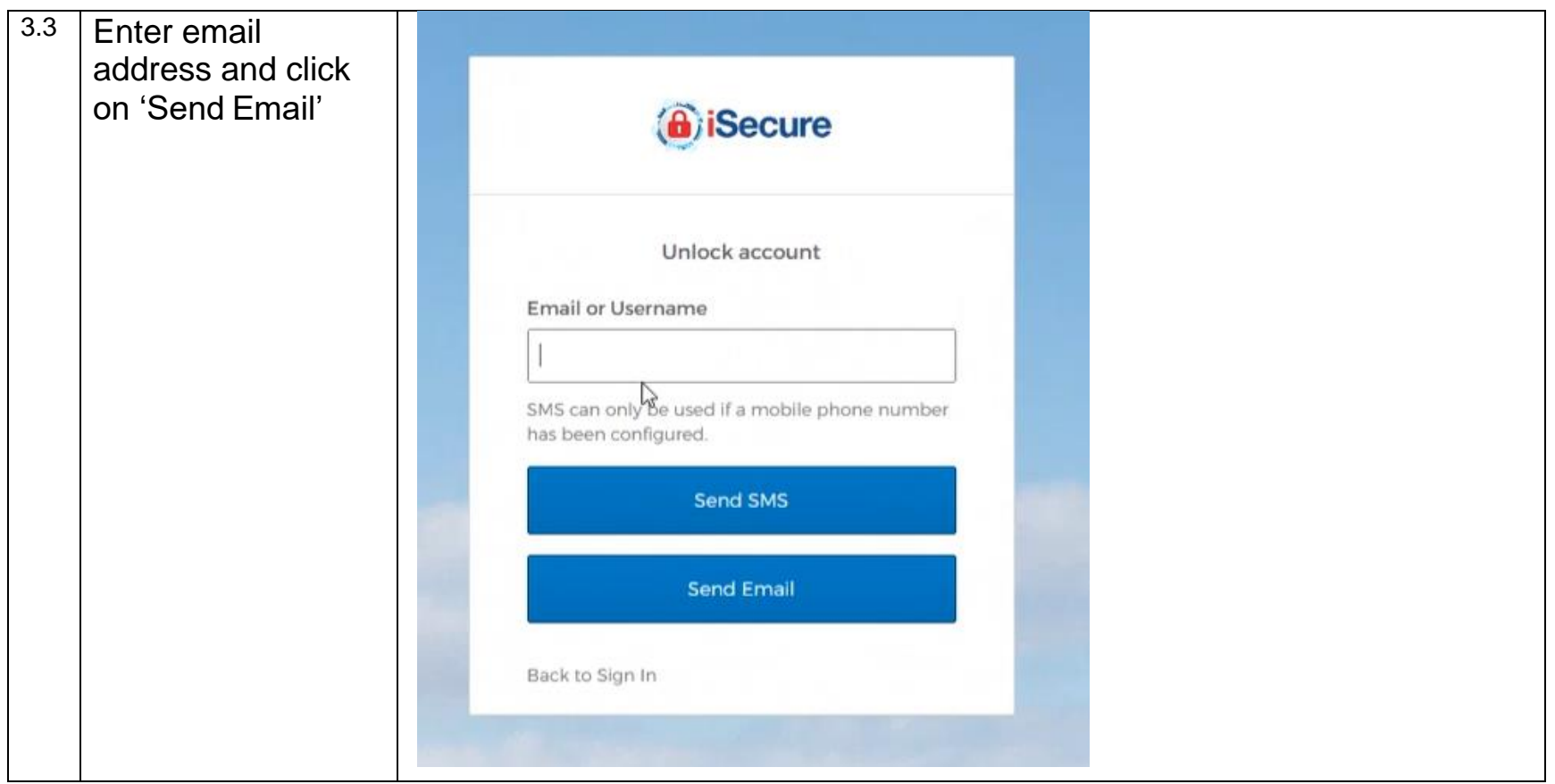

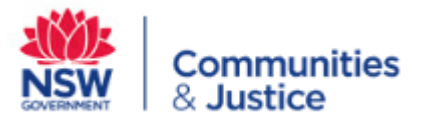

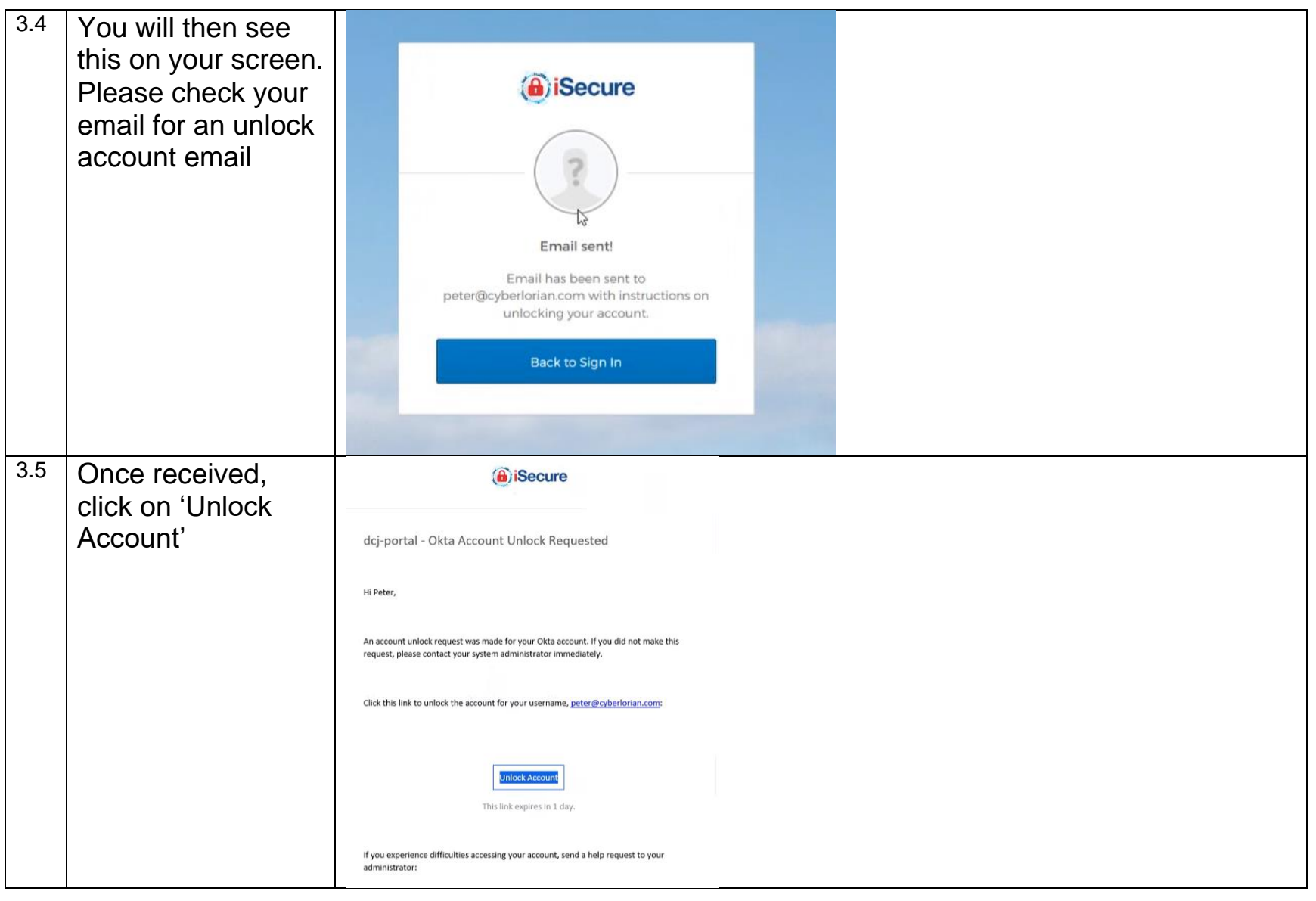

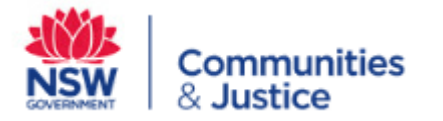

#### <span id="page-9-0"></span>**Why doesn't my google account work**

If you have logged into Okta, clicked on the Google Data Studio tile but have a Google pop up asking for a Google sign in which you cannot provide, please try the following.

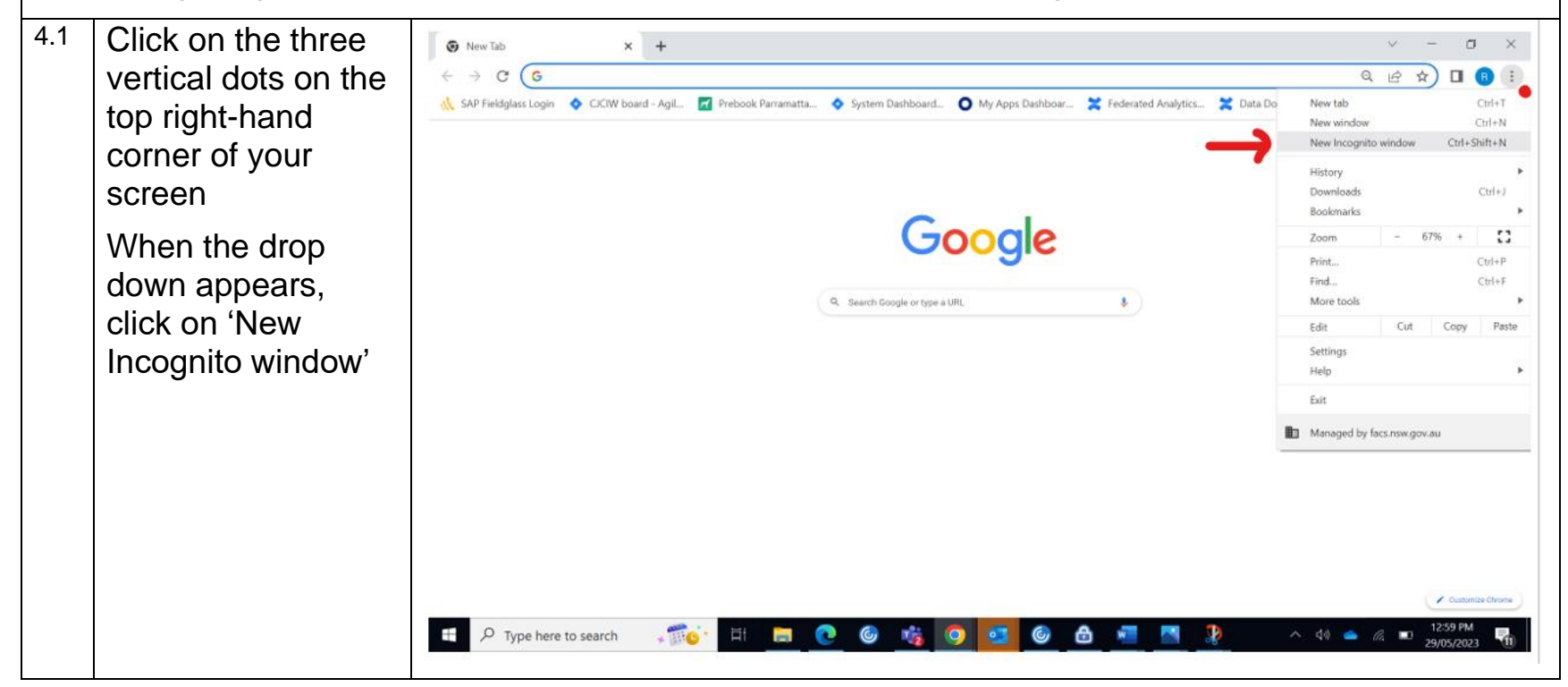

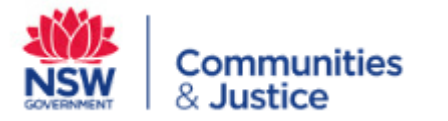

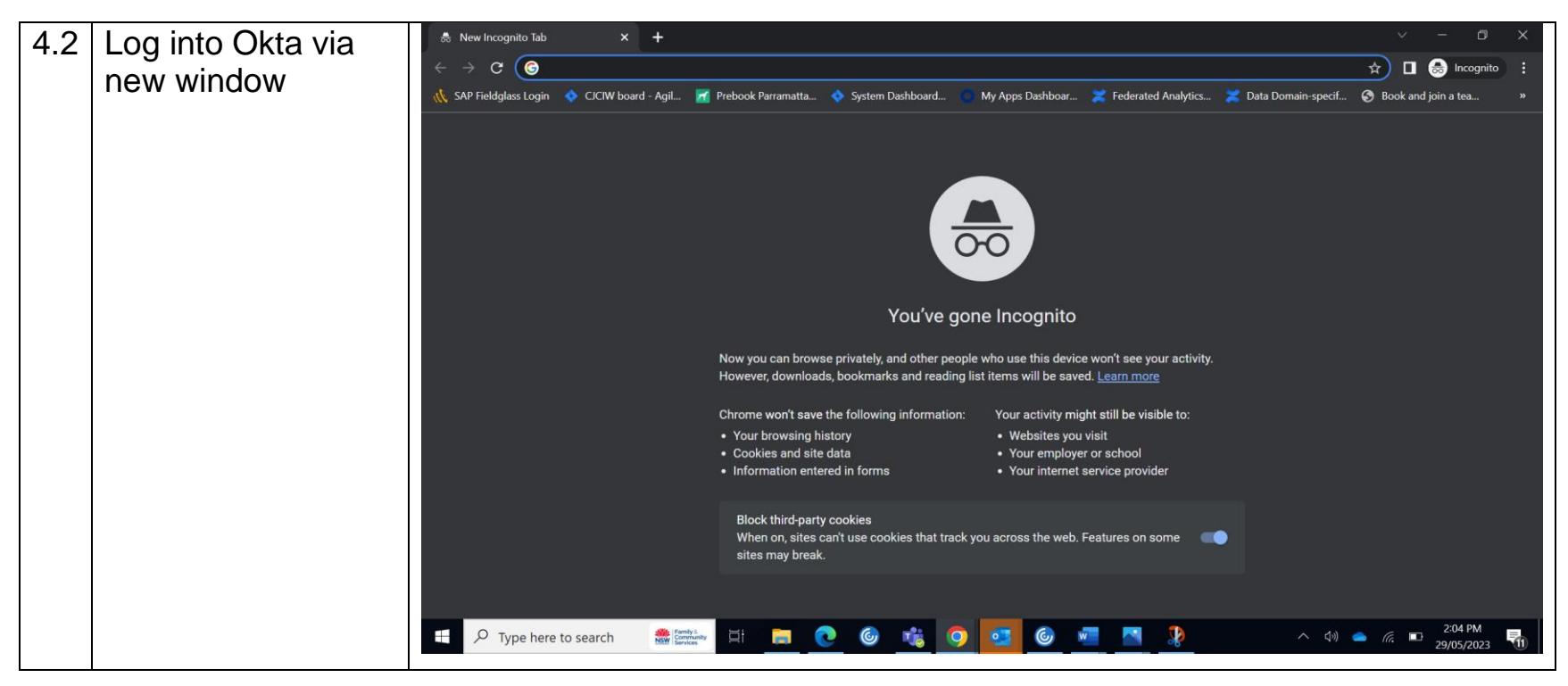

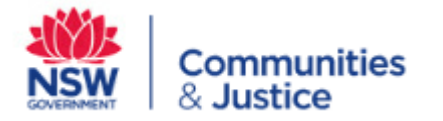

### <span id="page-11-0"></span>**How do I use the Okta Verify app on my mobile**

The following instructions are for setting up okta very on your mobile.

Please note: if you have recently changed phones and the previous phone had Okta verify, you will need to contact your administrator to configure your new phone.

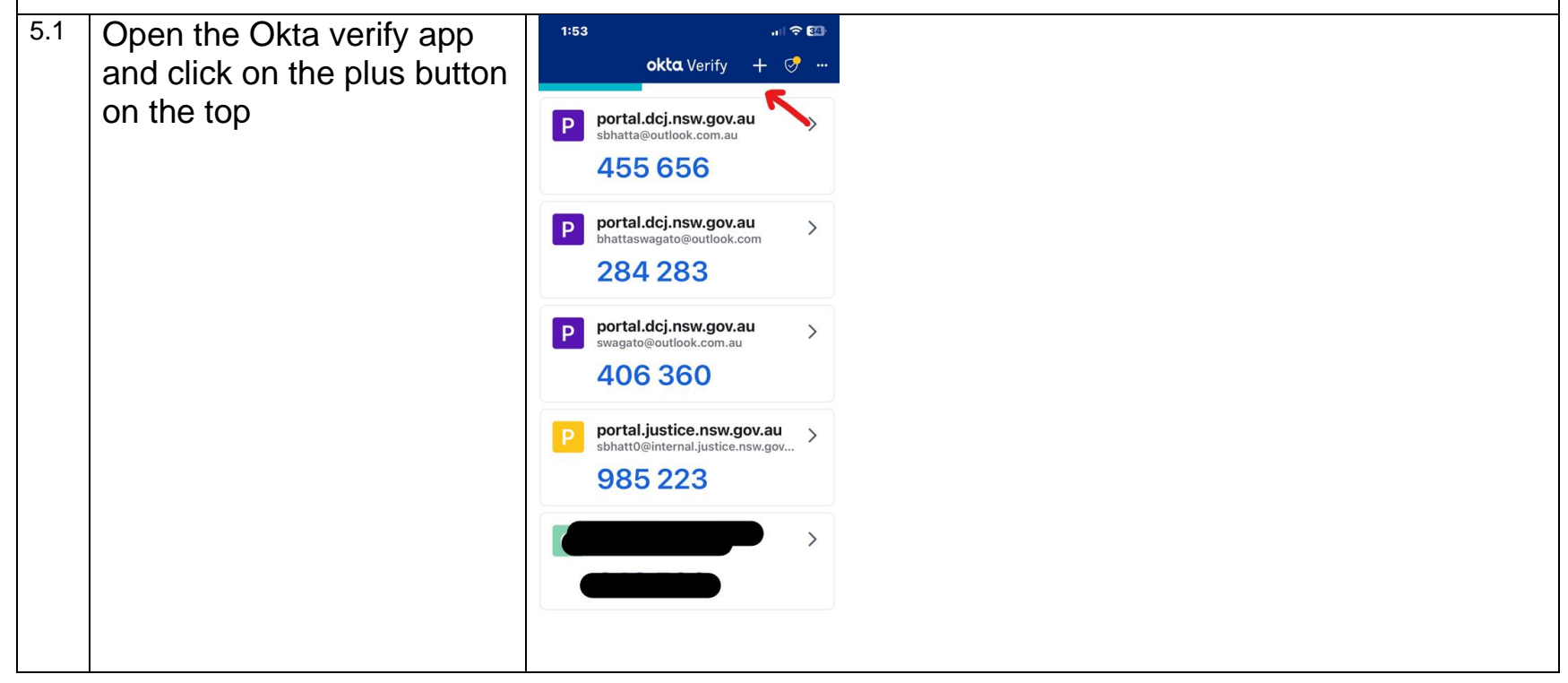

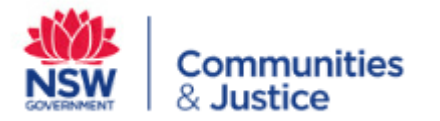

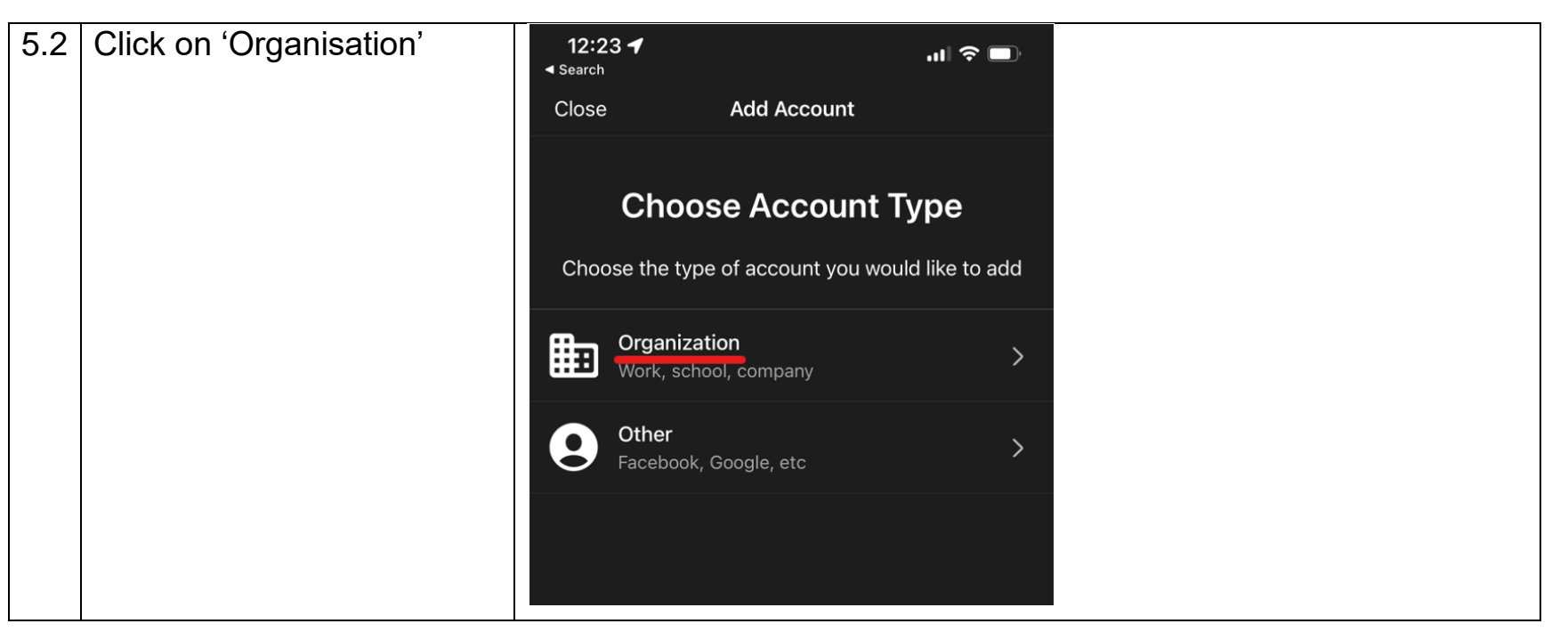

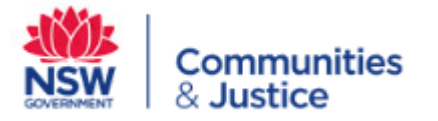

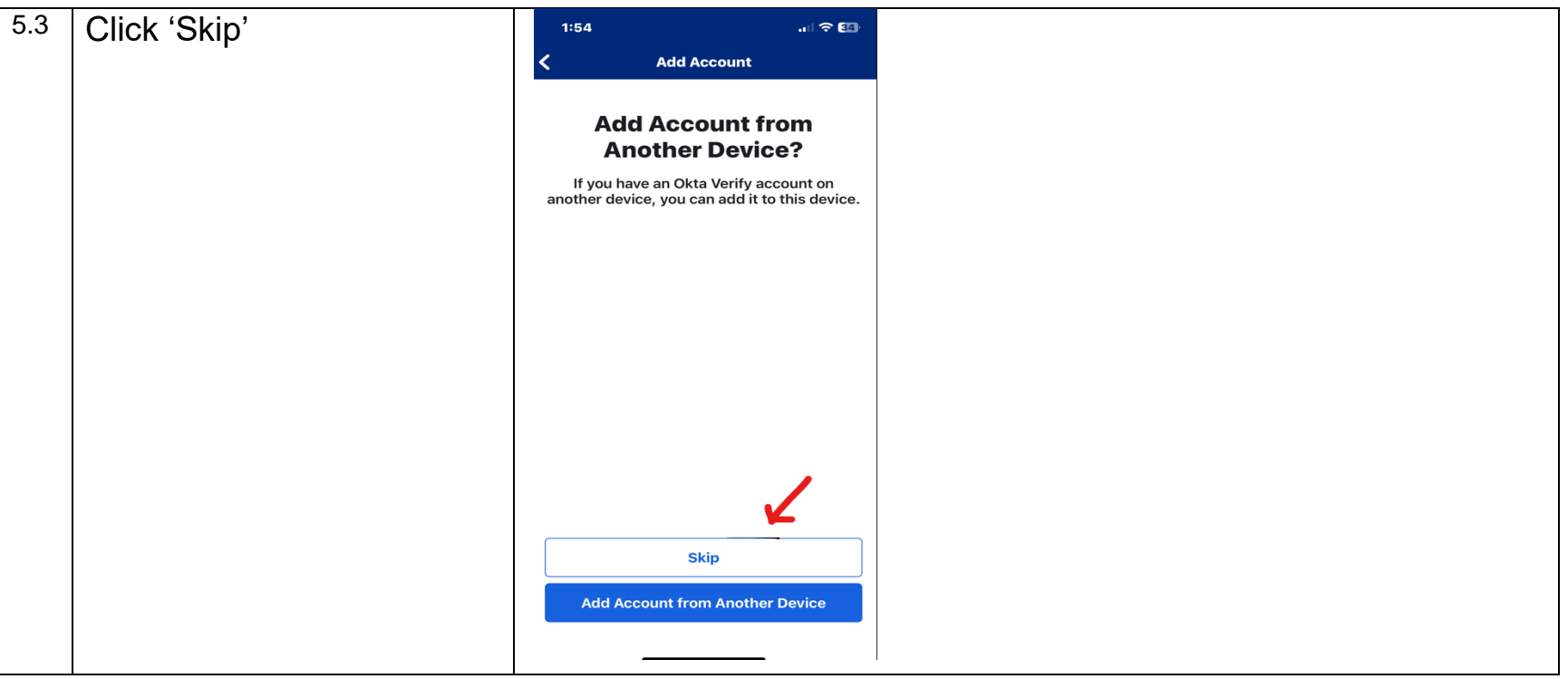

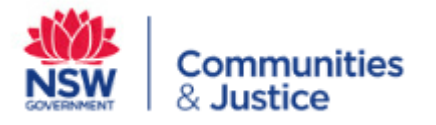

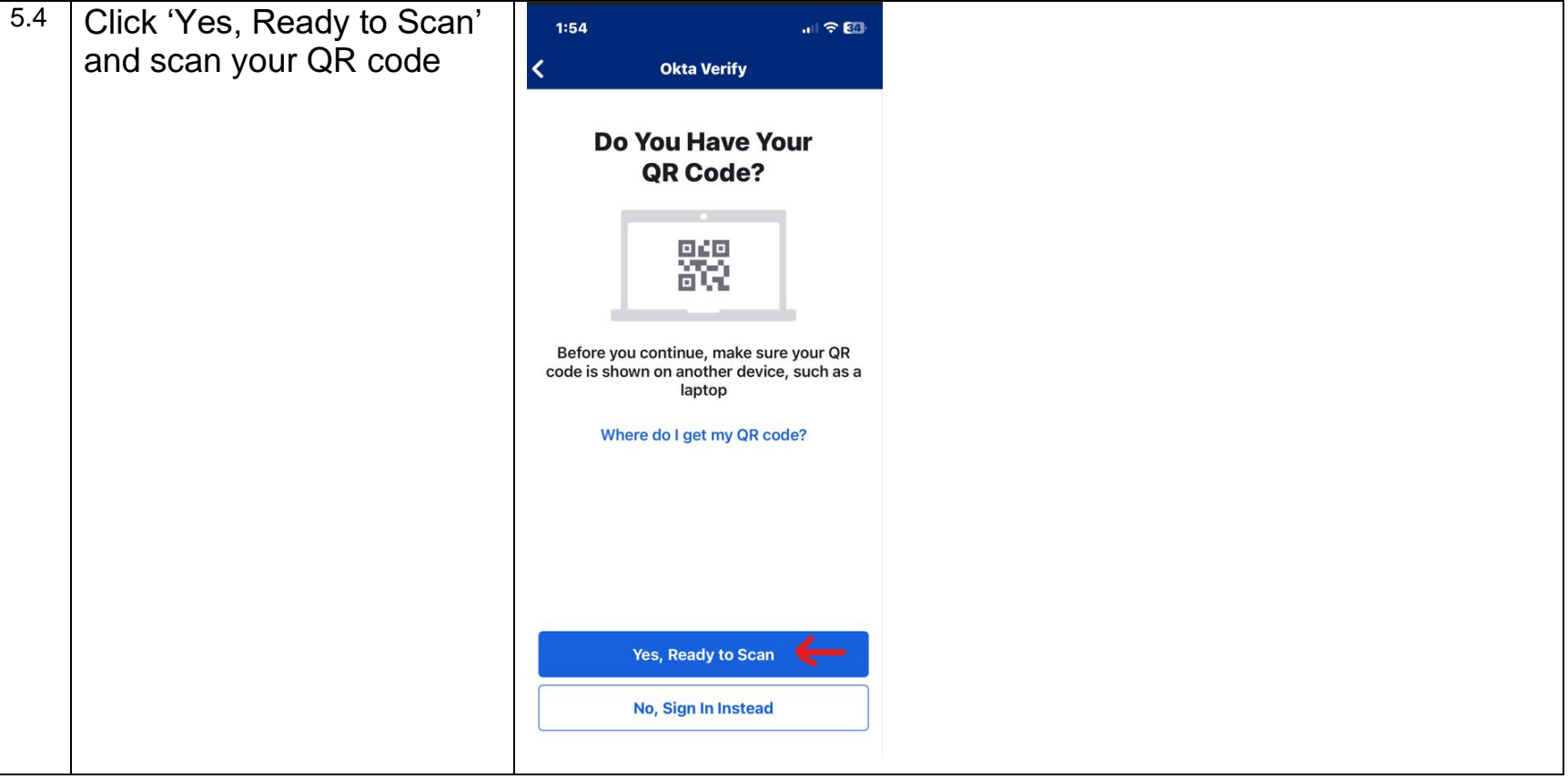